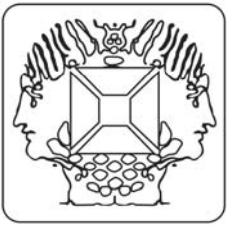

**Velleman Kit Legen Heirweg 33 9890 Gavere Belgium** 

## **Software de controlador de luz DMX-512 para el K8062**

Este software se puede utilizar para crear secuencias de espectáculo de luces. La secuencia consiste en varias escenas.

La escena es el ajuste de los valores del canal DMX para conexiones de iluminación.

Utilice los faders para ajustar los valores del canal DMX de la misma forma que con una mesa DMX tradicional.

Se puede seleccionar el número de canales DMX en uso con la selección **DMX Channels**.

El conmutador deslizante del final le permite moverse entre los canales seleccionados.

Para crear una secuencia sólo tiene que ajustar los parámetros de conexión (valores de canal DMX), el tiempo de fade y el tiempo de escena.

- Se pueden añadir las escenas al final de la secuencia usando el botón **Add Scene**.
- Se puede seleccionar una escena pinchando en la lista de las escenas.
- Se pueden insertar escenas con el botón **Insert**.
- Se puede borrar una escena con el botón **Delete Scene**.
- Se pueden copiar los ajustes de la escena seleccionada a los faders con el botón **Copy Scene**.
- Se puede ajustar el tiempo de fade para cada escena.
- El tiempo de fade determina cuánto tiempo debería tardar la transición hacia los nuevos valores de iluminación.
- Se puede ajustar el tiempo de escena para cada escena.

El tiempo de escena determina cuánto tiempo esperará el secuenciador antes de dar el nuevo paso. Pincha en **Play** para comenzar la secuencia.

Usa la opción **Save Show** del menú **File** para guardar la secuencia.

Usa la opción **Open Show** del menú **File** para abrir la secuencia memorizada.

**Visite www.velleman.be para más informaciones.**